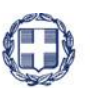

ΕΛΛΗΝΙΚΗ ΔΗΜΟΚΡΑΤΙΑ ΥΠΟΥΡΓΕΙΟ ΟΙΚΟΝΟΜΙΑΣ ΥΠΟΔΟΜΩΝ, ΝΑΥΤΙΛΙΑΣ & ΤΟΥΡΙΣΜΟΥ

# $\overline{OP}$ Σ – ΕΣΠΑ 2007-2013

# ΟΔΗΓΟΣ ΟΛΟΚΛΗΡΩΣΗΣ ΠΡΑΞΕΩΝ (Πλην Κρατικών Ενισχύσεων) στο ΟΠΣ

# Περιεχόμενα

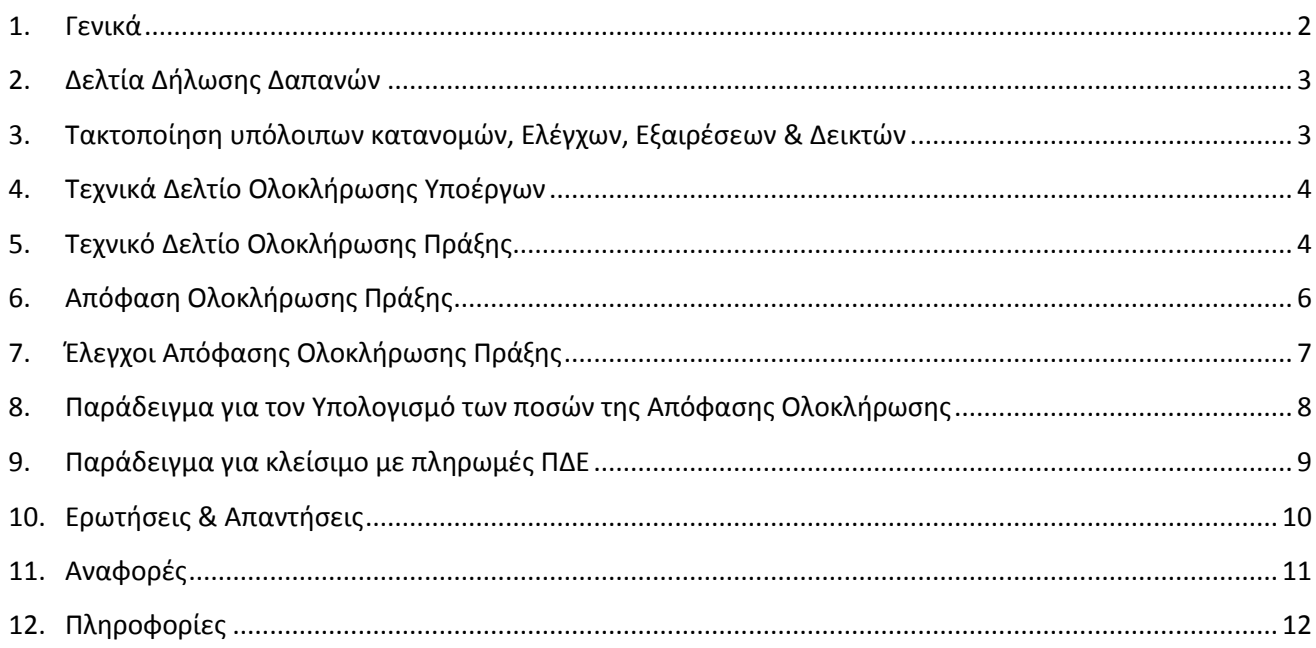

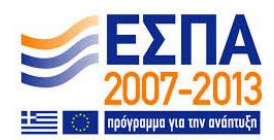

Εθνική Αρχή Συντονισμού / Ειδική Υπηρεσία ΟΠΣ Μάρτιος 2015

#### <span id="page-1-0"></span>**1. Γενικά**

Στον Οδηγό αυτό έχουν συμπεριληφθεί και όλες οι προηγούμενες ανακοινώσεις και οδηγίες της ΕΥ ΟΠΣ.

Τα βήματα για την ολοκλήρωση μίας πράξης του ΕΣΠΑ στο ΟΠΣ είναι τα εξής:

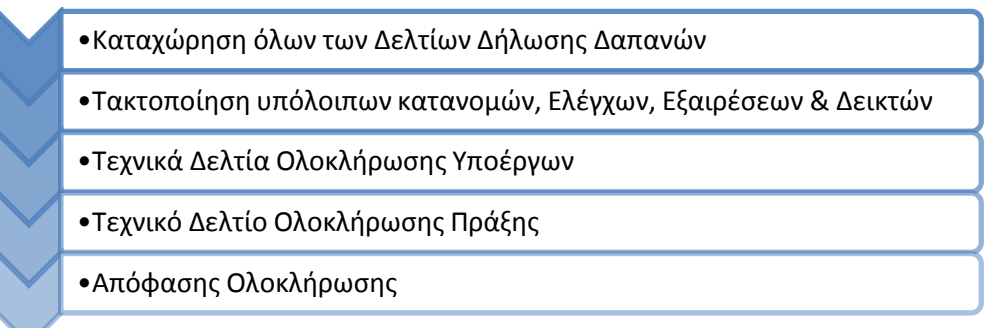

Νέα Τεχνικά Δελτία Υποέργων ή Πράξης, δεν απαιτούνται στην περίπτωση που ήδη συμφωνούν οι προϋπολογισμοί με τις δαπάνες.

Στην ολοκλήρωση, ο Προϋπολογισμός του έργου (στο ΤΔΠ ολοκλήρωσης ) ισούται με το άθροισμα των προϋπολογισμών των ΤΔΥ και ο Προϋπολογισμός κάθε ΤΔΥ ισούται με τις καταχωρημένες δαπάνες σε αυτό.

Η συμφωνία αυτή των ποσών πρέπει να γίνει σε επίπεδο Συνολικής, Επιλέξιμης Δημόσιας Δαπάνης και ανά κατηγορίας δαπάνης.

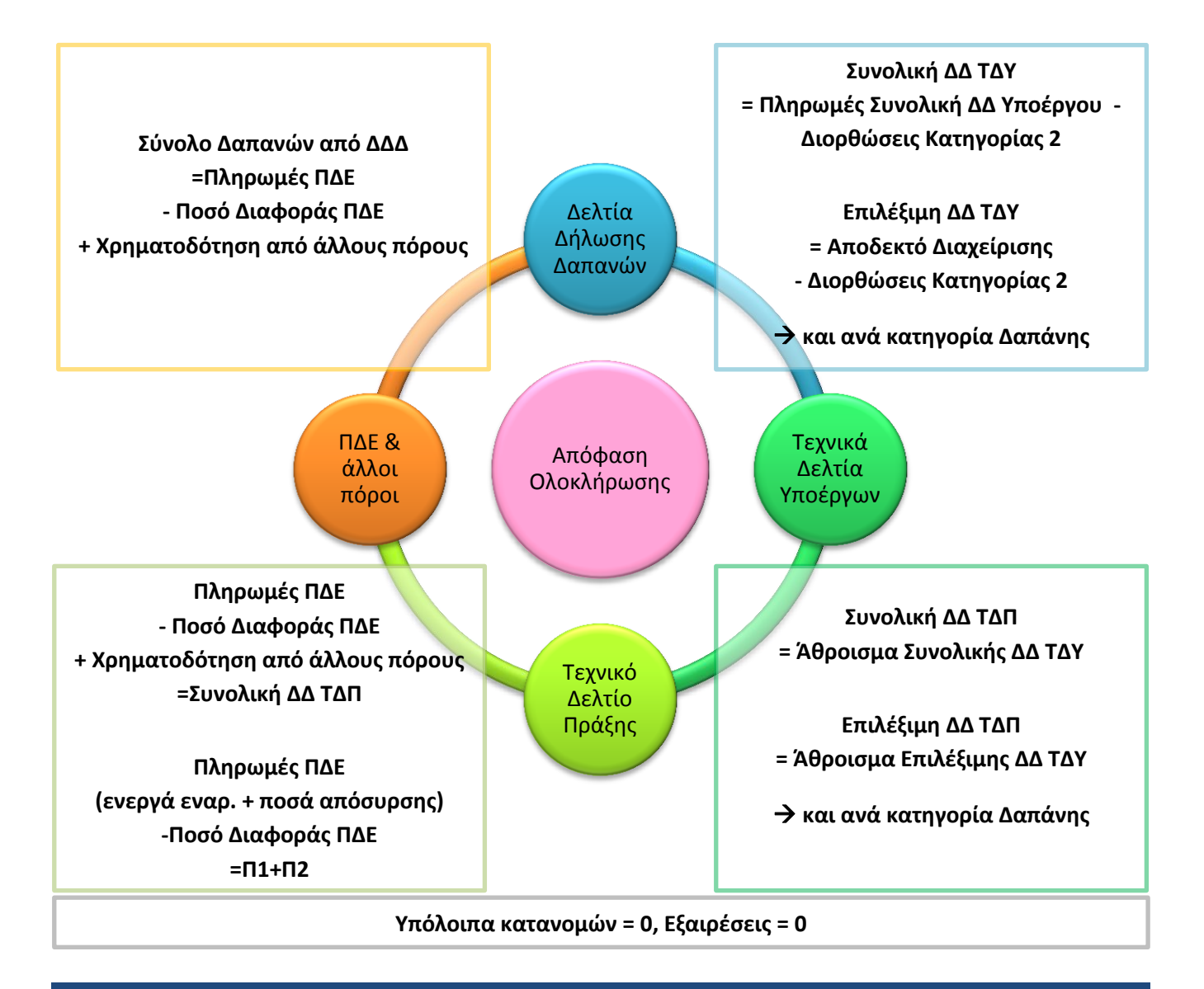

# <span id="page-2-0"></span>**2. Δελτία Δήλωσης Δαπανών**

Επιβεβαιώνουμε ότι δεν υπάρχουν εκκρεμότητες καταχώρησης και άλλων δαπανών ή Δελτίων Καταχώρισης Διορθώσεων και επίσης ότι δεν υπάρχουν ποσά σε εξαίρεση από την Αρχή Πληρωμής.

Για να βρούμε τα τελικά ποσά μπορούμε να χρησιμοποιήσουμε τις σχετικές αναφορές του ΟΠΣ, όπως την αναφορά: **'***Παρακολούθηση/Αναφορές/Πληρωμές\_Εργων\_Υποέργων/Εξαγωγή\_Στοιχείων\_Υποέργων***'**.

Παρακάτω βλέπουμε ένα παράδειγμα από την αναφορά αυτή (αφορά έργο που δεν έχει ολοκληρωθεί ακόμη). Υπάρχουν τα στοιχεία των συμβάσεων (στήλες 21,22 - από το τελευταίο ελεγμένο ΤΔΥ), τα σύνολα των δαπανών (στήλες 27-30) καθώς και τα ποσά των διορθώσεων (Δελτία Καταχώρισης Διορθώσεων - ΔΚΔ). Η στήλη 31 περιέχει τα ΔΚΔ όλων των κατηγοριών ενώ η στήλη 32 μόνο τα ΔΚΔ κατηγορίας 2. Παντού παρακάτω όταν αναφέρουμε ΔΚΔ κατηγορίας 2, εννοείται ότι είναι 'ελεγμένα' και 'Επιβεβαιωμένα' από την Αρχή Πληρωμής. Η στήλη 'Πληρωμές Δημόσια Δαπάνη Υποέργου' είναι η στήλη "11 - ΠΟΣΟ ΠΛΗΡΩΜΗΣ ΠΟΥ ΑΝΑΛΟΓΕΙ ΣΤΟ ΥΠΟΕΡΓΟ" του έντυπου Δελτίου Δήλωσης Δαπανών του ΣΔΕ.

Τα ποσά με πράσινο χρώμα αφορούν την Συνολική Δημόσια Δαπάνη, ενώ αυτά με το μπλε χρώμα αφορούν την επιλέξιμη δημόσια δαπάνη.

#### **Πίνακας 1. Αναφορά Στοιχείων Υποέργου:**

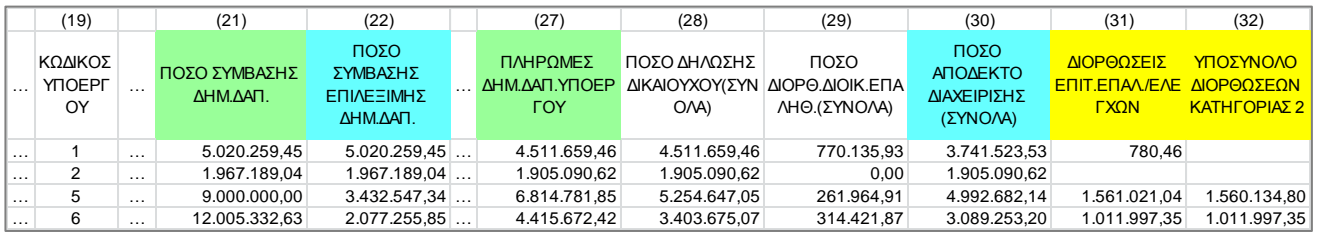

Οι τελικές δαπάνες ανά υποέργο προκύπτουν από τις στήλες 27 και 30 αν αφαιρεθεί η στήλη 32:

**Συνολική = Πληρωμές Συνολική ΔΔ Υποέργου** (27) **- Διορθώσεις Κατηγορίας 2** (32)

**Επιλέξιμη = Αποδεκτό Διαχείρισης** (30) **- Διορθώσεις Κατηγορίας 2** (32)

### <span id="page-2-1"></span>**3. Τακτοποίηση υπόλοιπων κατανομών, Ελέγχων, Εξαιρέσεων & Δεικτών**

Αν υπάρχουν στο λογαριασμό του έργου στην Τράπεζα της Ελλάδας, **υπόλοιπα από ποσά κατανομών** θα πρέπει να γίνει μία αρνητική κατανομή για τον μηδενισμό του λογαριασμού.

Αν υπάρχουν **υπόλοιπα σε λογαριασμό εμπορικής τράπεζας**, θα πρέπει ο δικαιούχος να τα επιστρέψει στον λογαριασμό των αδιάθετων υπόλοιπων της Τράπεζας της Ελλάδας.

Οι αντίστοιχοι **Έλεγχοι & Επιτόπιες επαληθεύσεις** της πράξης πρέπει να είναι όλοι σε κατάσταση 'Ολοκληρώθηκε', δηλαδή για όλες τις συστάσεις (αν υπάρχουν) να έχει επιλεγεί 'Συμμόρφωση στην Παρακολούθηση'.

Επίσης δεν πρέπει να υπάρχουν εκκρεμότητες με **έλεγχους του ΕΣΠΕΛ**.

Κατά την Ολοκλήρωση δεν πρέπει να υπάρχουν **δαπάνες σε 'Εξαίρεση'**. Η ανωτέρω αναφορά έχει και στήλη 'εξαιρέσεις' για να το ελέγξετε. Σε περίπτωση που υπάρχουν, απαιτείται συνεννόηση με την Αρχή Πληρωμής.

Επίσης πρέπει να έχει καταχωρηθεί το τελευταίο **Δελτίο Παρακολούθησης Προόδου Πράξης** και στο οποίο να έχει αποτυπωθεί η ολοκλήρωση του φυσικού αντικειμένου μέσω των **τιμών υλοποίησης των δεικτών**.

# <span id="page-3-0"></span>**4. Τεχνικά Δελτίο Ολοκλήρωσης Υποέργων**

Στην περίπτωση που έστω και μία σύμβαση ολοκληρώθηκε και υπάρχουν αλλαγές στα στοιχεία του ΤΔΥ καταχωρίζεται νέα έκδοση ΤΔΥ με τα τελικά και οριστικά στοιχεία του, επιλέγεται το **πεδίο 'Ολοκλήρωση'** και συμπληρώνονται υποχρεωτικά τα πρωτόκολλα ολοκλήρωσης φυσικού και οικονομικού αντικειμένου.

Αν η ολοκλήρωση του υποέργου πραγματοποιείται με μικρότερο προϋπολογισμό από αυτόν της προηγούμενης έκδοσης και δεν επηρεάζεται άλλο στοιχείο της σύμβασης που απαιτεί τροποποίησή της (πχ χρονοδιάγραμμα, παραδοτέα) ΔΕΝ απαιτείται η καταχώριση προέγκρισης τροποποίησης σύμβασης στο ΟΠΣ. Στην περίπτωση που η σύμβαση ολοκληρώθηκε σύμφωνα με το ΤΔΥ σε ισχύ (τελευταίο ελεγμένο) μπορείτε να επιλέξετε το πεδίο 'Ολοκλήρωση' να συμπληρώσετε τα στοιχεία πρωτοκόλλου και να αποθηκεύσετε.

- Το πεδίο 'Ολοκλήρωση' εφόσον έχει επιλεγεί, δεν μπορεί να αποεπιλεγεί.
- Δεν επιτρέπεται η εισαγωγή νέας έκδοσης ΤΔΥ για υποέργο για το οποίο έχει δηλωθεί 'ολοκλήρωση'.
- Η αποτύπωση της ολοκλήρωσης της σύμβασης δεν περιλαμβάνει το στάδιο εξέτασης από την Δ.Α., το οποίο πραγματοποιείται κατά την έκδοση της Απόφασης Ολοκλήρωσης και καταγράφεται στην Λίστα εξέτασης ολοκλήρωσης Υποέργου.

Με έλεγχο επικύρωσης στην Απόφαση Ολοκλήρωσης θα επιβεβαιωθεί για κάθε υποέργο, όπως φαίνονται στον Πίνακα 1, ότι ισχύει: Οι αριθμοί

τελική Συνολική Δημόσια Δαπάνη του Υποέργου (**Σχέση 1**):

#### **Συνολική ΔΔ ΤΔΥ**(21) **= Πληρωμές Συνολική ΔΔ Υποέργου** (27) **- Διορθώσεις Κατηγορίας 2** (32)

Και για την τελική Επιλέξιμη Δημόσια Δαπάνη του Υποέργου (**Σχέση 2**):

#### **Επιλέξιμη ΔΔ ΤΔΥ** (22) **= Αποδεκτό Διαχείρισης** (30) **- Διορθώσεις Κατηγορίας 2** (32)

### <span id="page-3-1"></span>**5. Τεχνικό Δελτίο Ολοκλήρωσης Πράξης**

Κατά την ολοκλήρωση Πράξεων πλην Κρατικών ενισχύσεων, για την τακτοποίηση του Χρηματοδοτικού Σχεδίου και την συμφωνία του με τις πληρωμές ΠΔΕ καθώς και την αποτύπωση ποσών που επιστράφηκαν σε αδιάθετα υπόλοιπα, από τόκους κλπ, θα πρέπει να ακολουθηθούν τα εξής βήματα στο ΟΠΣ:

- **Βήμα 1:** Στην καρτέλα «**Κατηγορίες δαπανών**» του ΤΔΠ Ολοκλήρωσης αποτυπώνεται η τελική Συνολική Δημόσια Δαπάνη, σύμφωνα με τις συνολικές δαπάνες που πραγματοποιήθηκαν για την Πράξη και ως άθροισμα των Συνολικών ΔΔ των Υποέργων. Ομοίως αποτυπώνεται και η τελική Επιλέξιμη ΔΔ ως άθροισμα των Επιλέξιμων ΔΔ των Υποέργων.
- **Βήμα 2:** Στην καρτέλα «**Χρηματοδοτικό σχέδιο**» του ΤΔΠ αποτυπώνονται τα ποσά που αφορούν 'Προϋπολογισμό 1' και 'Προϋπολογισμό 2'. Συγκεκριμένα θα πρέπει να συμπληρωθούν σωστά:

Τα ποσά Δημόσιας Δαπάνης που δεν πληρώθηκαν από το ΠΔΕ με σχετική Αιτιολόγηση, όπως:

- ίδια συμμετοχή του δικαιούχου (προγραμματισμένη ή έκτακτη λόγω π.χ. επιβολής κατ' αποκοπή διόρθωσης κατά την έγκριση σύμβασης),
- πληρωμές από Τακτικό Π/Υ,

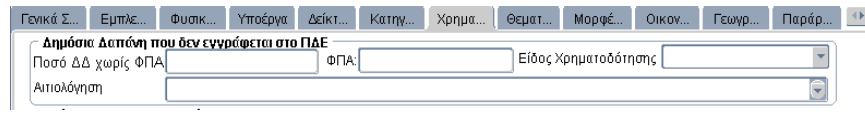

ποσό που πληρώθηκε για το έργο από **Τόκους** έντοκου Τραπεζικού λογαριασμού

 Το ποσό που αφορά σε Π/Υ 2,(δηλ. πληρώθηκε από ενεργούς εναρίθμους /2, /4 ή/και από αποσυρμένους εναρίθμους με ποσό απόσυρσης σε Π/Υ 2 βλ. οθόνη «Στοιχεία ΠΔΕ»).

#### **Βήμα 3:** Στα «**Στοιχεία ΠΔΕ**», ελέγχεται η ορθότητα για :

ενεργοί ενάριθμοι που πλήρωσαν την πράξη στο ΕΣΠΑ 2007-2013

 τυχόν ποσά αποσύρσεων (το μέρος των πληρωμών του εναρίθμου που αφορά τον συνολικό Π/Υ του έργου στο ΕΣΠΑ).

είναι οι στήλες της προηγούμεν ης αναφοράς

 τυχόν '**Ποσά Διαφοράς Πληρωμών ΠΔΕ**' (πληρωμές του ΠΔΕ που τελικά δεν πήρε ο ανάδοχος, έξοδα κλπ) επιλέγοντας τα 'Λοιπά Στοιχεία για την Ολοκλήρωση όπως πράξης'. Η επιλογή αυτή γίνεται ακόμη και σε ελεγμένα δελτία.

Το '**Ποσό Διαφοράς Πληρωμών ΠΔΕ'**, αρχικά συμπληρώνεται αυτόματα και υπολογίζεται ως εξής: Σύνολο πληρωμών ενεργών εναρίθμων + Σύνολο ποσών απόσυρσης – ΠΥ1 – ΠΥ2

Εάν η διαφορά που υπολογίζεται αυτόματα προκύψει αρνητική, το ποσό μηδενίζεται και εμφανίζεται μήνυμα να συμπληρωθεί το Χρηματοδοτικό Σχέδιο (βλ. Βήμα 3) ή θα πρέπει να διορθωθούν τα Στοιχεία ΠΔΕ.

Αν απαιτείται, ο χρήστης μπορεί να τροποποιήσει το ποσό, ενώ για Ποσό Διαφοράς >0 είναι υποχρεωτική η συμπλήρωση της αιτίας Διαφοράς με τις διαθέσιμες επιλογές και του πεδίου 'Αιτιολόγηση Διαφοράς'.

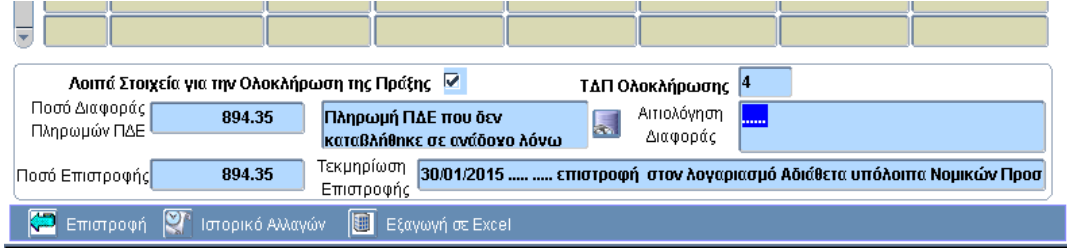

Εάν συμπληρωθούν μία φορά, τα **Λοιπά Στοιχεία για την Ολοκλήρωση όπως Πράξης** είναι εμφανή στην οθόνη « Στοιχεία ΠΔΕ» ανεξάρτητα από την έκδοση ΤΔΠ. Τα πεδία μπορούν να αλλάξουν, εφ' όσον δεν έχει εκδοθεί η Απόφαση Ολοκλήρωσης, ανοίγοντας την οθόνη « Στοιχεία ΠΔΕ», μόνο μέσω όπως έκδοσης του ΤΔΠ Ολοκλήρωσης.

Εάν ο χρήστης απενεργοποιήσει τα **Λοιπά Στοιχεία για την Ολοκλήρωση όπως Πράξης,**  διαγράφονται τα περιεχόμενα των πεδίων και το συγκεκριμένο ΤΔΠ δεν θεωρείται πλέον ΤΔΠ Ολοκλήρωσης.

Με την ολοκλήρωση της καταχώρησης των σχετικών πεδίων προτείνεται η επικύρωση του ΤΔΠ ανεξάρτητα αν είναι ήδη ελεγμένο, για την επιβεβαίωση της ορθότητας συμπλήρωσης.

Σε περίπτωση πολλών ενάριθμων με πολλά 'Ποσά Διαφοράς', στο πεδίο 'Ποσό Διαφοράς Πληρωμών ΠΔΕ' γράφεται το **άθροισμα** των ποσών. Στο 'Αιτιολόγηση Διαφοράς' μπορείτε να γράψετε τα επιμέρους ποσά.

Μετά τα βήματα 2 και 3 και τη σωστή καταχώριση των ανωτέρω ποσών θα πρέπει να ισχύει: **Συνολικές πληρωμές ΠΔΕ όλων των ενεργών εναρίθμων** 

**+ Άθροισμα ποσών απόσυρσης των αποσυρμένων εναρίθμων** 

**- Ποσό Διαφοράς ΠΔΕ**

**= Άθροισμα των ποσών Π/Υ 1 ή/και Π/Υ 2 από «Χρηματοδοτικό σχέδιο» του ΤΔΠ** (**Σχέση 3**).

**Βήμα 4:** Στις περιπτώσεις που υπάρχουν ποσά που επιστράφηκαν ακόμη και όταν δεν επηρεάζουν τις πληρωμές ΠΔΕ και τις δαπάνες της Πράξης, όπως:

 Τόκοι έντοκου τραπεζικού λογαριασμού ή υπόλοιπα κατανομών που επιστρέφονται στον λογαριασμό αδιάθετων υπόλοιπων (χωρίς να συμμετέχουν στις πληρωμές του έργου) Άλλες Επιστροφές (πχ Ανακτήσεις ποσών λόγω Απόφασης Δημοσιονομικής διόρθωσης, κλπ) θα πρέπει να συμπληρώνονται τα 'Λοιπά Στοιχεία για την Ολοκλήρωση της Πράξης' στην οθόνη «Στοιχεία ΠΔΕ» στο ΤΔΠ Ολοκλήρωσης ως προς τα πεδία:

- 1. **Ποσό επιστροφής**, όπου αρχικά εμφανίζεται το Ποσό Διαφοράς Πληρωμών ΠΔΕ, αλλά μπορεί να το αλλάξει ο χρήστης.
- 2. **Τεκμηρίωση επιστροφής** Ελεύθερο κείμενο για το πώς/πότε έχει επιστραφεί το ποσό, καθώς και καταγραφή τυχόν αποκλίσεων ποσού επιστροφής από το ποσό διαφοράς. Η συμπλήρωσή του είναι υποχρεωτική, εάν το Ποσό επιστροφής > 0.

Στην περίπτωση που υπάρχουν ποσά επιστροφής από διαφορετικές περιπτώσεις, **το Ποσό επιστροφής** που θα καταχωρισθεί, θα περιλαμβάνει το συνολικό ποσό επιστροφής και η ανάλυσή του θα προστεθεί στην Τεκμηρίωση επιστροφής.

## <span id="page-5-0"></span>**6. Απόφαση Ολοκλήρωσης Πράξης**

Στην λειτουργική ενότητα «Παρακολούθηση» επιλέγουμε «Ολοκλήρωση Πράξεων πλην Κρατικών Ενισχύσεων ΕΣΠΑ».

- $\rightarrow$  Με εκτέλεση αναζήτησης καλείται το MIS της πράξης που πρόκειται να ολοκληρωθεί.
- Στην συνέχεια επιλέγεται από λίστα ο Α/Α ΤΔΠ (Τεχνικό Δελτίο Πράξης) Ολοκλήρωσης.
	- Το ΤΔΠ Ολοκλήρωσης μπορεί να είναι:
	- Το πιο πρόσφατα εγκεκριμένο ΤΔΠ (συνδεδεμένο με την max Ημερομηνία απόφασης ένταξης / τροποποίησης) ή
	- Το πιο πρόσφατο ελεγμένο ΤΔΠ
- Συμπληρώνεται ο αριθμός και το πρωτόκολλο της **Έκθεσης Ολοκλήρωσης** που υπέβαλε ο Δικαιούχος.
- Συμπληρώνεται το ποσοστό υλοποίησης του φυσικού αντικειμένου της πράξης π.χ. 100
- Συμπληρώνεται ο χαρακτηρισμός της Πράξης με τις τιμές:
	- Ολοκληρωμένη ή
	- Ολοκληρωμένη και λειτουργική
- Συμπληρώνονται από το χρήστη τα πεδία κειμένου:
	- Έχοντας υπόψη
	- Επιπρόσθετη Τεκμηρίωση ΜΟΝΟ στην περίπτωση που το κείμενο της απόφασης Ολοκλήρωσης θα περιλαμβάνει επιπρόσθετη αιτιολόγηση από το πρότυπο κείμενο Απόφασης.
- Στην συνέχεια επιλέγεται εκτέλεση αναζήτησης στον πίνακα των υποέργων. Για κάθε υποέργο της πράξης: εκτός από υποέργα με είδος Απαλλοτρίωση και ΟΚΩ, συμπληρώνεται η λίστα εξέτασης Ολοκλήρωσης Υποέργου (αντίστοιχη με το είδος υποέργου).
- Τέλος, μετά την υπογραφή της Απόφασης Ολοκλήρωσης, συμπληρώνονται η ημερομηνία και το πρωτόκολλο της Διαχειριστικής Αρχής και ελέγχεται η Απόφαση στο ΟΠΣ.

Η κατάσταση της πράξης αλλάζει από **ΕΝΤΑΓΜΕΝΗ σε ΟΛΟΚΛΗΡΩΜΕΝΗ** και δεν επιτρέπεται πλέον καταχώριση δεδομένων στο ΟΠΣ εκτός από στοιχεία επιτόπιων επαληθεύσεων. Η ημερομηνία ολοκλήρωσης επιστρέφει στο ΤΔΠ σαν ημερομηνία έγκρισης ώστε αυτό να τεθεί σε ισχύ, εκτός από την περίπτωση που το ΤΔΠ είναι ήδη εγκεκριμένο οπότε δεν επικαιροποιείται η ημερομηνία έγκρισής του. Το πεδίο 'ΟΛΟΚΛΗΡΩΣΗ' επιλέγεται αυτόματα σε όλα τα ΤΔΥ σε ισχύ της πράξης, όπου δεν είναι ήδη επιλεγμένο. (Για οριζόντιες πράξεις όλα τα παραπάνω γίνονται αυτόματα και για τις επιμέρους πράξεις)

Ο απέλεγχος της απόφασης ολοκλήρωσης δεν είναι εφικτός.

Σημείωση: Στο ΟΠΣ υπάρχουν ήδη λίστες ολοκλήρωσης για υποέργα Προμηθειών, Υπηρεσιών και Εργολαβιών. Θα προστεθούν και οι λίστες για μελέτες και αυτεπιστασίες, με την οριστικοποίησή τους.

 Κατά τον έλεγχο της απόφασης ολοκλήρωσης, δημιουργείται **πρόταση κλεισίματος των ενεργών εναρίθμων με προτεινόμενο τελικό προϋπολογισμό στο ύψος των πληρωμών του ενάριθμου**.

Για έργα **PHASING** με το ΕΣΠΑ 2014-2020 θα δοθούν ειδικότερες οδηγίες σε επόμενη φάση.

(Για έργα **ήδη ολοκληρωμένα** που θέλετε να προστεθούν στοιχεία στα πεδία 'Ποσό Διαφοράς ΠΔΕ' και 'Ποσό Επιστροφής', μπορείτε να κάνετε helpdesk.

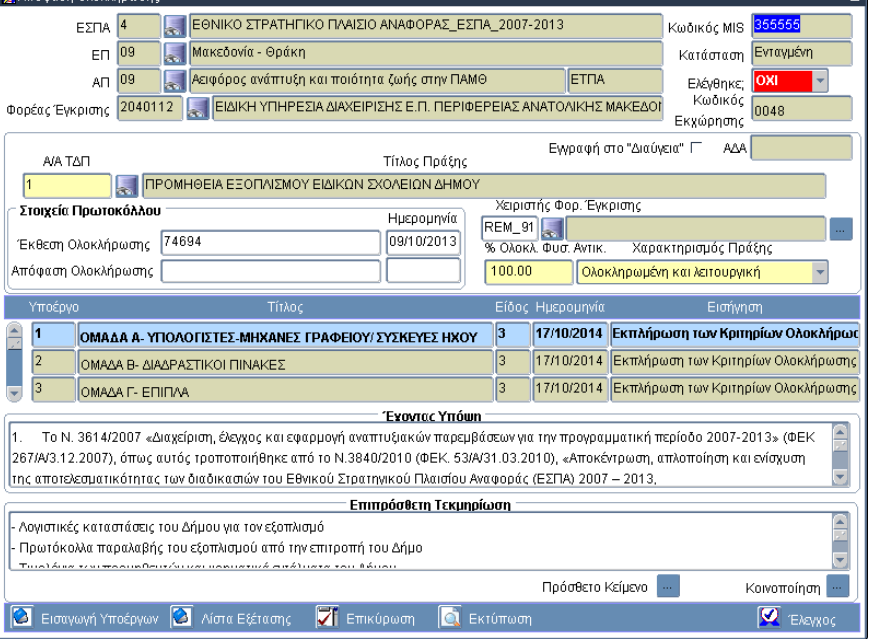

## <span id="page-6-0"></span>**7. Έλεγχοι Απόφασης Ολοκλήρωσης Πράξης**

Οι κύριοι έλεγχοι που έχουν υλοποιηθεί στην Απόφαση Ολοκλήρωσης είναι οι εξής:

- Για όλα τα υποέργα πρέπει να δηλωθεί λίστα με ημερομηνία εξέτασης και αποτέλεσμα 'Εκπλήρωση'.
- Δεν πρέπει να υπάρχουν:
	- o Συστάσεις Σταδίου 1 και 2 (MHNYMA: Υπάρχουν Συστάσεις Σταδίου 2 για την Πράξη σε κατάσταση διαφορετική από Συμμόρφωση (Έλεγχος : 22xx))
	- o Έλεγχος σε μη οριστικοποιημένο Στάδιο 2 ούτε για την Πράξη.
	- o δαπάνες σε εξαίρεση
	- o διαθέσιμα υπόλοιπα (ΜΗΝΥΜΑ: Ο λογαριασμός ΤΤΕ xxxxxxxxxxxxxxxxx του υποκαταστήματος με κωδικό 1145 έχει αδιάθετο υπόλοιπο 15463.75 ευρώ.)
- Το σύνολο Ποσών Υποέργου 1 των Παραστατικών Πληρωμής (37971494.66) θα πρέπει να είναι μικρότερο του συνόλου των Παραστατικών αναδόχου για το Υποέργο (35193487.78)
- Το σύνολο των Ποσών <Αποδεκτών Διαχείρισης> που έχουν δηλωθεί για την Πράξη (824697.405) θα πρέπει να ισούται με την Επιλέξιμη Δημόσια Δαπάνη της Πράξης (925096.55).
- Η Δημόσια Δαπάνη της Πράξης (925096.55) θα πρέπει να είναι ίση από το Σύνολο Ποσών Πληρωμής Υποέργου Παραστατικών Δικαιούχου για τα Υποέργα της Πράξης (916330.45).
- Το σύνολο των κατανομών των υποέργων (157940) σε κάθε Κατηγορία Δαπάνης (Α) πρέπει να είναι ίσο με την αντίστοιχη τιμή της πράξης για την ΔΔ. (155200)
- Το σύνολο των κατανομών των υποέργων (137940) σε κάθε Κατηγορία Δαπάνης (Α) πρέπει να είναι ίσο με την αντίστοιχη τιμή της πράξης για την Επιλέξιμη ΔΔ. (145200)
- Στο ΤΔΠ το σύνολο πληρωμών ΠΔΕ [411275] μείον (Π/Υ1+Π/Υ2: [411273.87]) δεν ισούται με το ποσό Διαφοράς Πληρωμών ΠΔΕ στην οθόνη "Στοιχεία ΠΔΕ"
- Στα στοιχεία ΠΔΕ έχει καταχωρηθεί Ποσό επιστροφής. Πρέπει να συμπληρωθεί το πεδίο Τεκμηρίωση επιστροφής
- Υπάρχει άλλη έκδοση ΤΔΠ που θεωρείται ΤΔΠ ολοκλήρωσης. Θα πρέπει να διαγραφούν τα Λοιπά στοιχεία για την ολοκλήρωση στα Στοιχεία ΠΔΕ στο ΤΔΠ αα

Για την αποκατάσταση των σφαλμάτων που εντοπίζονται από τους 3 τελευταίους ελέγχους, οι διορθώσεις μπορούν να γίνουν στην οθόνη «Στοιχεία ΠΔΕ» στο ελεγμένο ή και στο σε ισχύ εγκεκριμένο ΤΔΠ

# <span id="page-7-0"></span>**8. Παράδειγμα για τον Υπολογισμό των ποσών της Απόφασης Ολοκλήρωσης**

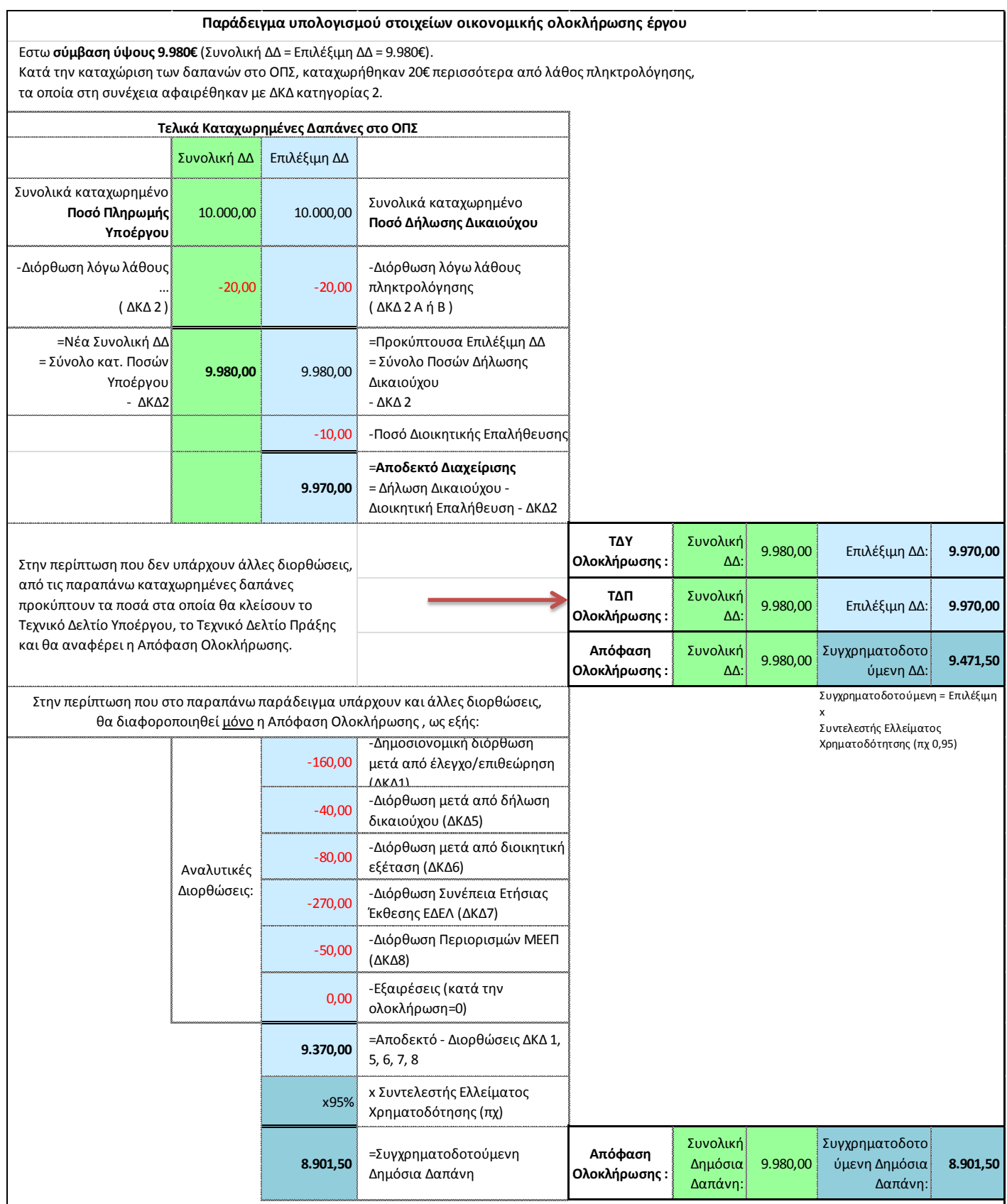

## <span id="page-8-0"></span>**9. Παράδειγμα για κλείσιμο με πληρωμές ΠΔΕ**

Έστω (χάριν παραδείγματος) έργο με τα εξής στοιχεία στο εγκεκριμένο ΤΔΠ: Συνολική ΔΔ 50.000€, Επιλέξιμη 40.000€, ΠΥ1 50.000€ και ένα ενεργό ενάριθμο με Προϋπολογισμό 50.000€, πληρωμές 35.000€ και 450€ υπόλοιπο στον λογαριασμό του Δικαιούχου για το έργο σε εμπορική τράπεζα.

Έχουν γίνει 'Αποδεκτά Διαχείρισης' όλα τα Δελτία Δήλωσης Δαπανών που έχει υποβάλει ο Δικαιούχος και από αναφορά του ΟΠΣ οι Δαπάνες ανέρχονται σε 36.000€ και το 'Ποσό πληρωμών που αναλογεί στο Υποέργο' και το 'Αποδεκτό Διαχείρισης'. Επίσης υπάρχουν 1.200€ διορθώσεις εκ των οποίων 300€ αφορούν ΔΚΔκατ2.

Μετά τον επανέλεγχο όλων των στοιχείων ο χειριστής του έργου βρήκε τα εξής:

- Ακαταχώριστη πληρωμή 3.700€ που ο Δικαιούχος δεν την είχε υποβάλει γιατί δεν ήταν καθόλου επιλέξιμη.
- Συνολικά στην διάρκεια του έργου είχαν δημιουργηθεί στον λογαριασμό τόκοι 300€ από τα οποία τα 250€ είχαν πληρώσει το έργο.
- Ο Δικαιούχος είχε πληρώσει από ίδιους πόρους ποσό 160€ για κάποιον λόγο.
- Η πράξη είχε χρηματοδοτηθεί εν μέρει και από άλλο ενάριθμο με ποσό 4.390€.
- Ο Δικαιούχος είχε πάρει πληρωμή από το ΠΔΕ 400€ για δαπάνη που τελικά δεν πραγματοποίησε.

Ο χειριστής ακολουθεί τα εξής βήματα:

1. Καταχωρεί και το τελευταίο **Δελτίο Δήλωσης Δαπανών**, οπότε προκύπτουν:

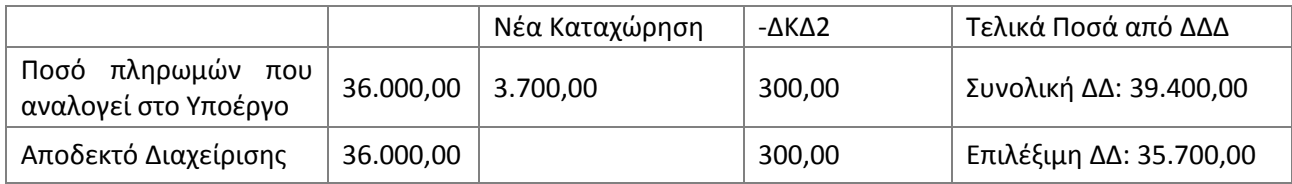

- 2. Ενημερώνει τον Δικαιούχο να επιστρέψει στον λογαριασμό **αδιάθετων** υπολοίπων της ΤτΕ τα 450€. Ελέγχει ότι δεν υπάρχουν Συστάσεις, Έλεγχοι και ποσά σε εξαίρεση σε εκκρεμότητα.
- 3. Μετά από υποβολή του Δικαιούχου ελέγχει στο ΟΠΣ τα 2 νέα **ΤΔΥ ολοκλήρωσης** των 2 υποέργων της Πράξης που αθροίζουν στα 39.400€ για την Συνολική και 35.700€ για την Επιλέξιμη.
- 4. Δημιουργείται νέο **ΤΔΠ ολοκλήρωσης**, όπου καταχωρεί:
	- a. Στην καρτέλα «**Κατηγορίες δαπανών**» Συνολική ΔΔ 39.400€ και Επιλέξιμη ΔΔ 35.700€.
	- b. Στην καρτέλα «**Χρηματοδοτικό σχέδιο**» στα πεδία 'Δημόσια Δαπάνη που δεν εγγράφεται στο ΠΔΕ' το ποσό 250€+160€=410€ (Οι πληρωμές από ίδιους πόρους και από τόκους). Επειδή το Π2 είναι 0, το Π1 προκύπτει 39.400€ - 410€ = 38.990€
	- c. Στα «**Στοιχεία ΠΔΕ**», το παλιό ενάριθμο (/3) με ποσό απόσυρσης ΠΥ1 4.390€.
		- i. Στο πεδίο '**Ποσά Διαφοράς Πληρωμών ΠΔΕ'**, το ποσό 400€ το οποίο υπολογίζεται και αυτόματα όταν επιλέξουμε το check 'Λοιπά στοιχεία για την ολοκλήρωση της Πράξης' (τα 400€ είναι αυτά που πήρε ο Δικαιούχος και τελικά δεν δαπάνησε για το έργο ή αλλιώς 35.000€+4.390€-38.990€)
		- ii. Στο πεδίο **'Ποσό επιστροφής'**, το ποσό των 450€ που επιστράφηκε στα αδιάθετα (θα προσυμπληρωθεί αυτόματα 400€ και θα το αλλάξουμε σε 450€ =400 από ΠΔΕ και 50 από τόκους).
- 5. Ελέγχεται το ΤΔΠ, καταχωρείται η **Απόφαση Ολοκλήρωσης**, συμπληρώνονται οι λίστες εξέτασης και ελέγχεται η απόφαση. Παράγεται πρόταση κλεισίματος προς το ΠΔΕ για το ενεργό ενάριθμο ύψους 35.000€. Η απόφαση αναφέρει ως Συνολική Δημόσια Δαπάνη τα 39.400€ και ως Συγχρηματοδοτούμενη 34.800€ (Επιλέξιμα 35.700€ – 900€ τα υπόλοιπα ΔΚΔ) (Υποθέτουμε ότι εδώ Συντελεστής Ελλείμματος Χρηματοδότησης = 100%).

(Εννοείται ότι αν πράγματι προκύψει έργο με τόσα θέματα, πάρτε ένα τηλέφωνο πριν ξεκινήσετε! )

## <span id="page-9-0"></span>**10. Ερωτήσεις & Απαντήσεις**

**1. Στην Απόφαση Ολοκλήρωση βγαίνουν έλεγχοι επικύρωσης ότι οι Πληρωμές του ΠΔΕ είναι περισσότερες από το Άθροισμα Π1 και Π2. Τι μπορεί να θέλει διόρθωση?**

Αν υποθέσουμε ότι τα Δελτία Δήλωσης Δαπανών είναι σωστά καταχωρημένα (η Συνολική ΔΔ), τότε ελέγχουμε αν:

- σε αποσυρμένο ενάριθμο είναι σωστό το ποσό απόσυρσης (=ποσό που πλήρωσε για το συγκεκριμένο έργο την τρέχουσα περίοδο 2007-2013)
- το ενεργό ενάριθμο έχει πληρώσει και άλλα έργα (Τότε χρειάζεται απόσυρση του ενάριθμου με ποσό αυτό που πλήρωσε για το συγκεκριμένο έργο)
- υπάρχει κάποιο 'Ποσό Διαφοράς Πληρωμών ΠΔΕ' το οποίο πρέπει να καταχωρηθεί.
- **2. Στην Απόφαση Ολοκλήρωση βγαίνουν έλεγχοι επικύρωσης ότι οι Πληρωμές του ΠΔΕ είναι λιγότερες από το Άθροισμα Π1 και Π2. Τι μπορεί να θέλει διόρθωση?**

Αν υποθέσουμε ότι τα Δελτία Δήλωσης Δαπανών είναι σωστά καταχωρημένα (η Συνολική ΔΔ), τότε ελέγχουμε αν:

- λείπει κάποιο ενάριθμο ενεργό ή αποσυρμένο στα Στοιχεία ΠΔΕ
- κάποιο αποσυρμένο ενάριθμο έχει μικρότερο ποσό από ότι πραγματικά πλήρωσε για το έργο
- στο Χρηματοδοτικό Σχέδιο λείπει ποσό από Ίδια Συμμετοχή ή άλλη πηγή χρηματοδότησης εκτός ΠΔΕ.
- **3. Για έργο που χρηματοδοτήθηκε με λογαριασμό σε εμπορική τράπεζα δημιουργήθηκαν τόκοι 50€ και τελικά επεστράφησαν στα αδιάθετα υπόλοιπα 20€ (Η διαφορά των 30€ πλήρωσε το έργο.) Πως πρέπει να καταχωρηθούν αυτά τα ποσά?**

Στο Χρηματοδοτικό Σχέδιο στα 'Ποσά που δεν εγγράφονται στο ΠΔΕ', πρέπει να μπουν τα 30€ που πλήρωσαν το έργο και στα Στοιχεία ΠΔΕ στο 'Ποσό επιστροφής' πρέπει να μπουν τα 20€ που επεστράφησαν στα αδιάθετα. (Πάντα με την σχετική τεκμηρίωση).

**4. Το τελικό ΤΔΠ χρειάζεται απόφαση τροποποίησης ένταξης για να γίνει εγκεκριμένο? Ή πως αλλιώς ενημερώνεται η ΔΔΕ για τυχόν μειώσεις στον π/υ ώστε να ελευθερώσει τις πιστώσεις που υπάρχουν?**

Το ΤΔΠ ολοκλήρωσης εγκρίνεται με την απόφαση ολοκλήρωσης (όμοια με απόφαση ένταξης). Υπάρχουν σχετικοί έλεγχοι επικύρωσης που διασφαλίζουν ότι δεν θα παραμείνουν υπόλοιπα κατανομών στον λογαριασμό του έργου.

**5. Ο Δικαιούχος είχε πληρώσει προσωρινά από ίδιους πόρους ένα ποσό και αργότερα θα το ζήταγε από το ΠΔΕ. Στη συνέχεια όμως για άλλους λόγους δεν κατέστη δυνατό να τα πάρει πράγματι από το ΠΔΕ. Πως θα αποτυπωθεί αυτό στην Ολοκλήρωση?**

Γενικά όλα τα ποσά που πλήρωσε ο Δικαιούχος από ίδιους πόρους είτε αυτό ήταν στον αρχικό προγραμματισμό, είτε έγινε εκτάκτως για ειδικούς λόγους θα πρέπει να μπει στο «Χρηματοδοτικό σχέδιο» στην 'Δημόσια Δαπάνη που δεν εγγράφεται στο ΠΔΕ'.

**6. Έχουν καταχωρηθεί όλα τα ΔΔΔ ενός έργου και η επιλέξιμη ΔΔ είναι απολύτως σωστή. Η Συνολική ΔΔ όμως που βγαίνει στις αναφορές δεν είναι σωστή και δεν είναι κατανοητό πως προκύπτει.**

Πρέπει να πάρετε αναφορές των συσχετισμών και να ελέγξετε τα εξής:

- Δεν έχουν καταχωρηθεί τυχόν μη επιλέξιμες πληρωμές ( Χρειάζεται καταχώρηση με Δελτίο Δήλωσης Δαπανών χωρίς επιλέξιμο ποσό) ή
- Δεν έχει καταχωρηθεί σωστά το συνολικό ποσό στις δαπάνες (ΠΟΣΟ ΠΛΗΡΩΜΗΣ ΠΟΥ ΑΝΑΛΟΓΕΙ ΣΤΟ ΥΠΟΕΡΓΟ) (Χρειάζεται ή καταχώριση νέου ΔΔΔ ή διόρθωση με helpdesk των καταχωρημένων ΔΔΔ (το επιλέξιμο ποσό δεν αλλάζει)) ή
- Αν υπάρχουν ΔΚΔ2, ενδεχομένως το Ποσό Πληρωμής Υποέργου έχει και επιπλέον λανθασμένο ποσό εκτός του Αποδεκτού που διορθώνεται με το ΔΚΔ κατηγορίας 2(Χρειάζεται ή καταχώριση νέου ΔΔΔ ή διόρθωση με helpdesk των καταχωρημένων ΔΔΔ (το επιλέξιμο ποσό δεν αλλάζει))
- 7. **Τι πρέπει να κάνω αν έχω συμπληρώσει «Λοιπά Στοιχεία για την ολοκλήρωση» στο ΤΔΠ με αα 5 ενώ τελικά το ΤΔΠ που συνδέεται με Απόφαση ολοκλήρωσης είναι το ΤΔΠ με αα 6?**

Επιλέγουμε το ΤΔΠ με αα 5 και στην οθόνη Στοιχεία ΠΔΕ απενεργοποιούμε τα «Λοιπά Στοιχεία για την ολοκλήρωση». **Προσοχή:** θα διαγραφούν τα στοιχεία που έχουμε συμπληρώσει. Στην συνέχεια επιλέγουμε το ΤΔΠ με αα 6 και συμπληρώνουμε εκ νέου τα «Λοιπά Στοιχεία για την ολοκλήρωση». Οι ενέργειες αυτές γίνονται και σε ελεγμένα ΤΔΠ, με την προϋπόθεση η κατάσταση της πράξης να μην είναι ολοκληρωμένη.

**8. Στο ΤΔΥ ολοκλήρωσης τι μπαίνει ως πρωτόκολλο και τι ως πρωτόκολλο και ημερομηνία ολοκλήρωσης οικονομικού αντικειμένου?**

Σε αντιστοίχιση με το έντυπο Ε II7 1 "Έκθεση ολοκλήρωσης πράξης" του ΣΔΕ , στο ΤΔΥ αποτυπώνονται τα εξής:

1. Ημερομηνία Πιστοποίησης / Διοικητικής Αποτίμησης **Φυσικού** Αντικειμένου:

Η ημερομηνία της διοικητικής πράξης με την οποία πιστοποιείται η ολοκλήρωση του φυσικού αντικειμένου της σύμβασης ( πχ πρωτόκολλο οριστικής ποιοτικής και ποσοτικής παραλαβής, βεβαίωση περαίωσης, πρωτόκολλο προσωρινής ή οριστικής παραλαβής )

Τίτλος και αρ. πρωτ. αποδεικτικού εγγράφου Πιστοποίησης: Αναγράφεται ο τίτλος της διοικητικής πράξης και η αρίθμηση ή ο αριθμός πρωτοκόλλου, εφόσον πρωτοκολλείται.

2. Ημερομηνία Πιστοποίησης / Διοικητικής Αποτίμησης **Οικονομικού** Αντικειμένου:

Η ολοκλήρωση του οικονομικού αντικειμένου αποδεικνύεται με τα στοιχεία εξόφλησης όλων των τιμολογίων, που αφορούν στην πράξη. Η ολοκλήρωση του οικονομικού αντικειμένου τεκμηριώνεται από την κίνηση του τραπεζικού λογαριασμού του δικαιούχου (extrait) στον οποίο πρέπει να εμφανίζεται η πραγματοποιηθείσα εκταμίευση

Τίτλος και αρ. πρωτ. αποδεικτικού εγγράφου Πιστοποίησης:

Η ημερομηνία και ο αριθμός πρωτοκόλλου του μηνιαίου δελτίου δήλωσης δαπανών με το οποίο αποστέλλονται τα στοιχεία τεκμηρίωσης της πληρωμής ή του εγγράφου που πιστοποιεί την ολοκλήρωση του οικονομικού αντικειμένου ( εφόσον κάτι τέτοιο εκδίδεται από τον δικαιούχο) .

#### <span id="page-10-0"></span>**11. Αναφορές**

Οι παρακάτω αναφορές από το μενού του ΟΠΣ, θα σας βοηθήσουν να βρείτε τα σωστά ποσά που απαιτούνται για το κλείσιμο των έργων καθώς και να ελέγξετε και επιβεβαιώσετε την εργασία σας:

- Για να βρούμε τα τελικά ποσά κλεισίματος μπορούμε να χρησιμοποιήσουμε τις σχετικές αναφορές του ΟΠΣ, όπως στο μενού ΠΑΡΑΚΟΛΟΥΘΗΣΗ την αναφορά: **'Πληρωμές\_Εργων\_Υποέργων/Εξαγωγή\_Στοιχείων\_Υποέργων'**.
- Στο Μενού ΠΑΡΑΚΟΛΟΥΘΗΣΗ στην Αναφορά '**Πληρωμές ΔΔΔ/Συσχετισμοί**' (η κανονική αναφορά και η **συνοπτική**) μπορείτε να βρείτε τις δαπάνες που κλείνει το έργο ανά Κατηγορία Δαπάνης. Η Στήλη 'ΠΟΣΟ ΠΛΗΡΩΜΗΣ ΠΟΥ ΑΝΑΛΟΓΕΙ ΣΤΟ ΥΠΟΕΡΓΟ' μας δίνει τα ποσά της Συνολικής Δημόσιας Δαπάνης αν αφαιρέσουμε τα ΔΚΔ 2 (Στήλη 'ΥΠΟΣΥΝΟΛΟ ΔΙΟΡΘΩΣΕΩΝ ΚΑΤ. 2'). Χρειάζεται ΠΡΟΣΟΧΗ να μην διπλοαθροίσουμε επιταγές που επαναλαμβάνονται. Επίσης χρειάζεται ΠΡΟΣΟΧΗ γιατί στην αναφορά αυτή στο ποσό αυτό βγαίνουν και πληρωμές από ανέλεγκτα ΔΔΔ. Την Επιλέξιμη ΔΔ την βρίσκουμε από την στήλη 'ΑΠΟΔΕΚΤΟ ΔΙΑΧΕΙΡΙΣΗΣ' μείον τα ΔΚΔ 2.
- Στο μενού ΕΠΙΛΟΓΗ ΕΓΚΡΙΣΗ στην Αναφορά 'Καρτέλα Προτάσεων-Πράξεων / **Εξαγωγή Στοιχείων Χρηματοδότησης Έργων**' μπορείτε να δείτε στοιχεία όπως Προϋπολογισμός, Πληρωμές ανά έτος κλπ για κάθε ενάριθμο. Τα ίδια στοιχεία εμφανίζονται και στα 'Στοιχεία ΠΔΕ' του Τεχνικού Δελτίου Πράξης. Όταν δεν εμφανίζονται στοιχεία για ένα ενάριθμο, αυτό σημαίνει ότι το ενάριθμο δεν έχει ακόμη εγκριθεί στο τρέχον έτος. Στην περίπτωση που θέλετε να δείτε τις πληρωμές για το τρέχον έτος και δεν εμφανίζονται στα 'Στοιχεία ΠΔΕ' ή που θέλετε να δείτε τις αναλυτικές πληρωμές του ΠΔΕ για όλα τα χρόνια, θα χρησιμοποιήσετε στο Μενού ΠΑΡΑΚΟΛΟΥΘΗΣΗ την Αναφορά "Αναλυτικές Πληρωμές Έργων ΕΣΠΑ".
- Στο μενού ΠΑΡΑΚΟΛΟΥΘΗΣΗ στην αναφορά «**Προεγκρίσεων / Υποέργων**» επιλέγοντας το πεδίο Ολοκληρωμένα Υποέργα (Ναι/Όχι), εξάγονται τα Στοιχεία των Υποέργων/ΤΔΥ, με τον αντίστοιχο χαρακτηρισμό στη στήλη «Κατάσταση Έργου».
- Στο μενού ΕΠΙΛΟΓΗ/ΕΓΚΡΙΣΗ ΠΡΑΞΕΩΝ στην αναφορά **Καρτέλα Προτάσεων/Πράξεων** με επιλογή «Ολοκληρωμένο» στην Κατάσταση έργου, εξάγονται τα Στοιχεία των Ολοκληρωμένων Έργων.

### <span id="page-11-0"></span>**12. Πληροφορίες**

Για πληροφορίες σχετικά με:

Απόφαση Ολοκλήρωσης Ελ. Χριστοπούλου 2131500318, Γ. Ρηγάτος 2131500334

Τεχνικά Δελτία Πράξης και Στοιχεία ΠΔΕ: Κ. Στάθη 2131500349

Δελτία Δήλωσης Δαπανών και ΔΚΔ: Αν. Σιδέρη 2131500320 και Γρ. Αλεξόπουλος 2131500323

Τεχνικά Δελτία Υποέργου, θέματα διαφορών σε ποσά, σχετικές αναφορές κλπ: Γ. Ρηγάτος